# **Las Escuelas Públicas de Arlington están**

# **utilizando ParentSquare**

# **para comunicarse con las familias!**

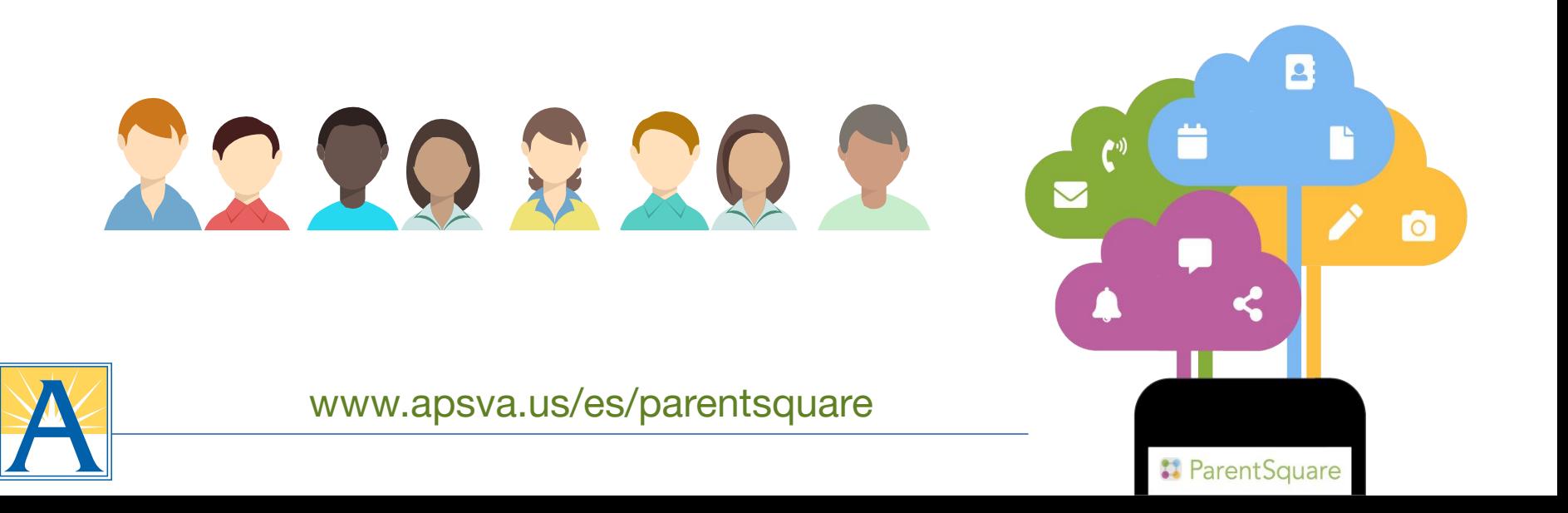

### ¿Cuántas veces te has perdido...

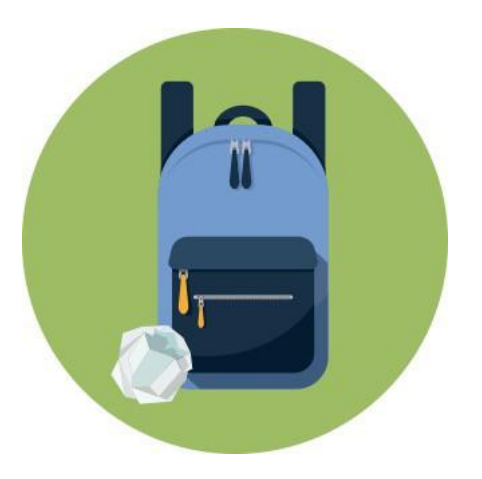

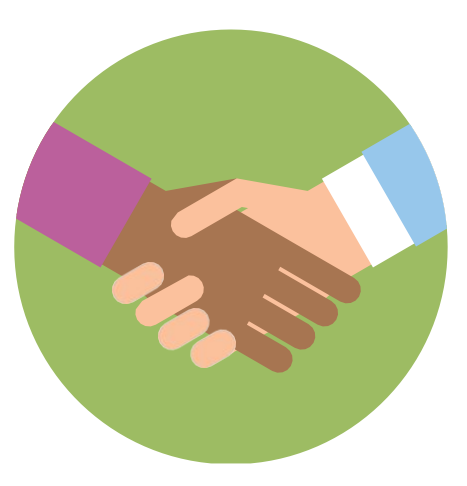

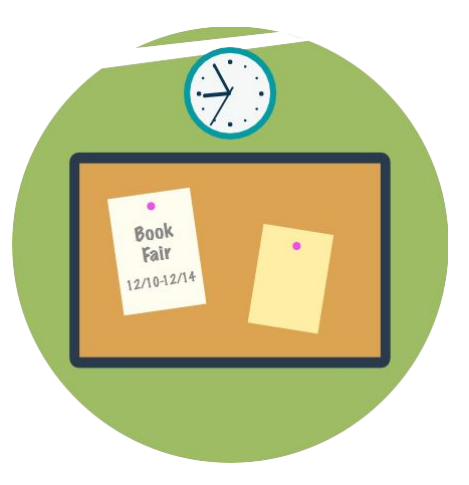

Volantes en el fondo de mochilas?

Conferencias de padres y profesores?

Eventos publicados en tableros de anuncios de la escuela?

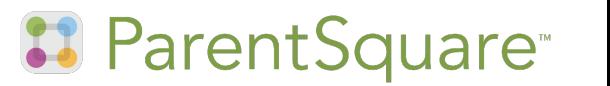

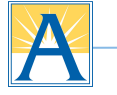

## ¡Presentamos la aplicación para padres más propia de nuestra escuela!

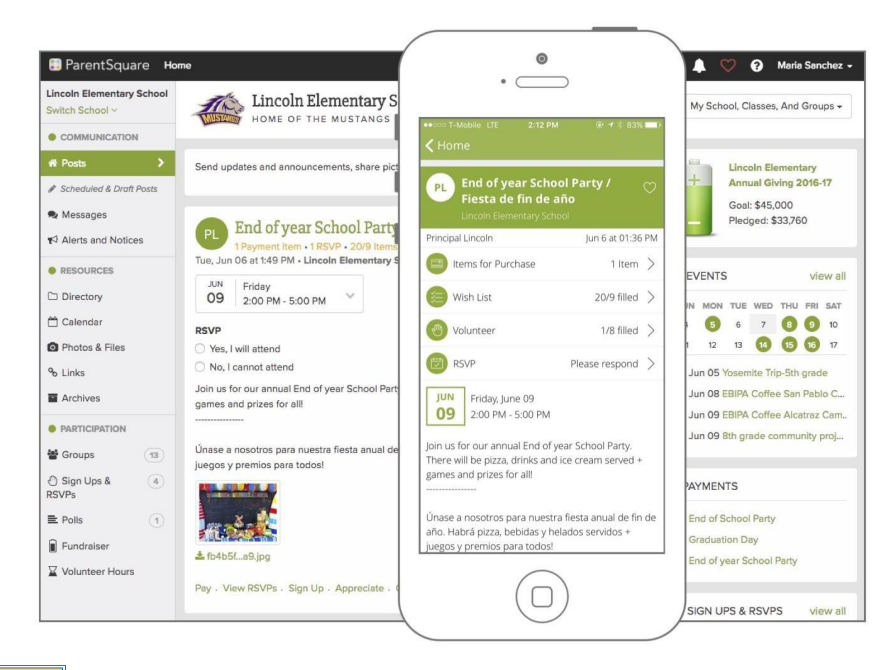

Mantente conectado desde cualquier lugar con nuestro **portal en línea** y **aplicación para padres**, ParentSquare!

Obtenga todas las notificaciones de la escuela en un solo lugar. Vea solo lo que es relevante para su estudiante. ¡No te lo pierdas de nuevo!

**El ParentSquare** 

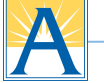

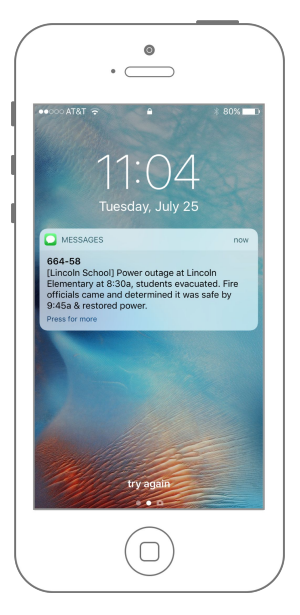

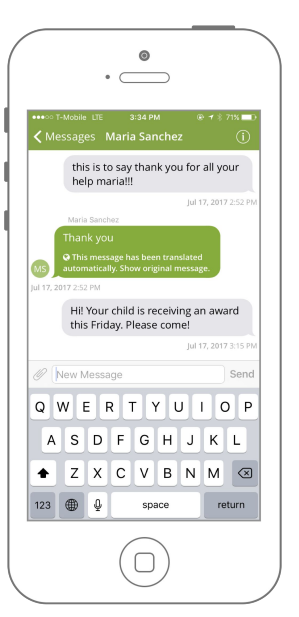

#### **Alertas!**

Obtenga anuncios de toda la escuela a su alcance.

#### **Comunicación bidireccional**

Envía y recibe en tiempo real mensajes directamente con los profesores y administradores.

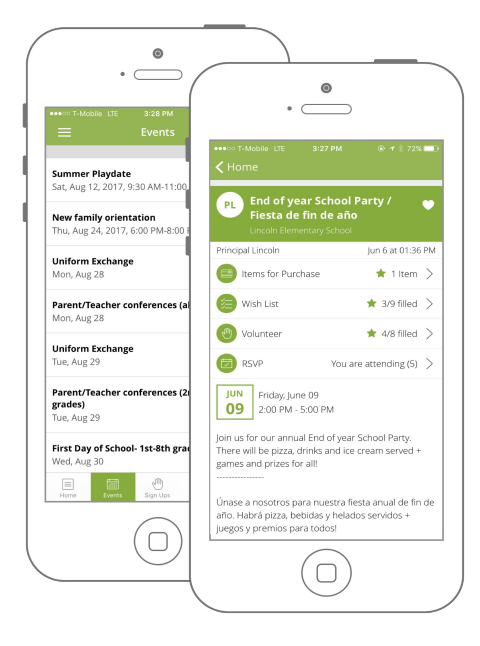

#### **Participación de un solo toque**

Para el voluntariado, conferencias, evento RSVPs, permisos y más

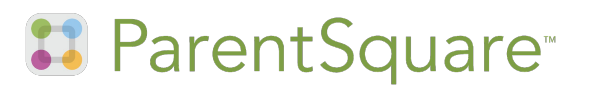

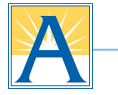

### Comó funciona ParentSquare

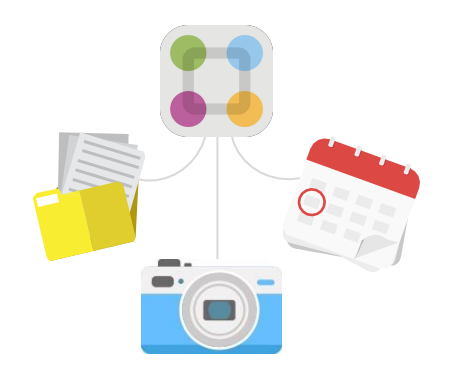

Los maestros y el personal comparten noticias relacionadas con la escuela en **ParentSquare**.

2. iLos padres reciben,<br>
esponden y se registran, y<br>
reciber recerdencies reciben recordatorios automáticos!

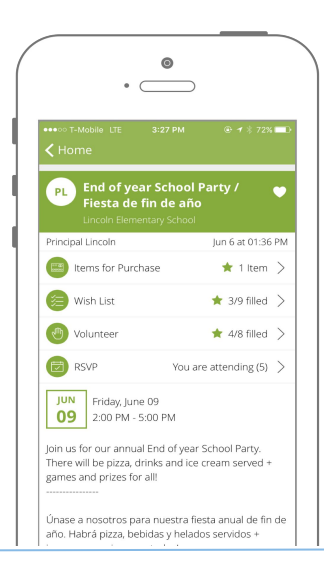

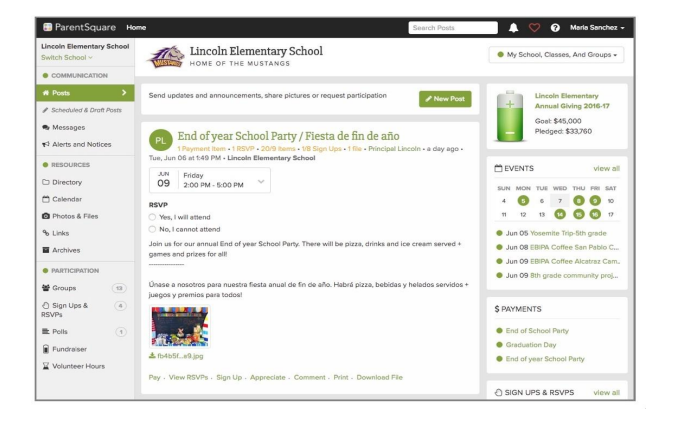

Todos tienen acceso fácil a todas las interacciones en un solo lugar. 3.

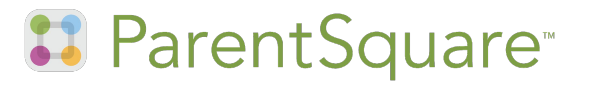

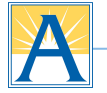

1

.

### ¡Comience en 3 pasos sencillos !

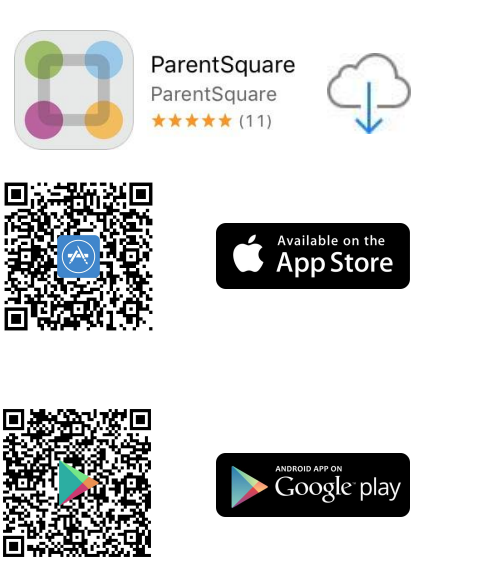

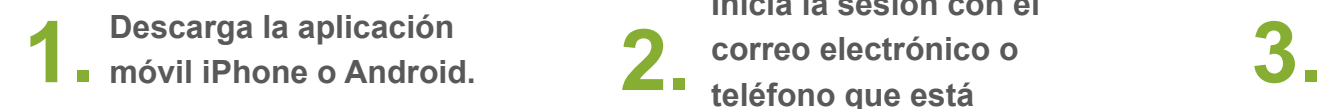

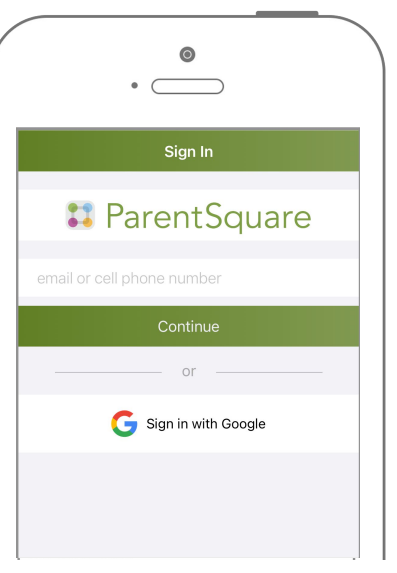

**Inicia la sesión con el correo electrónico o teléfono que está registrado en la escuela.**

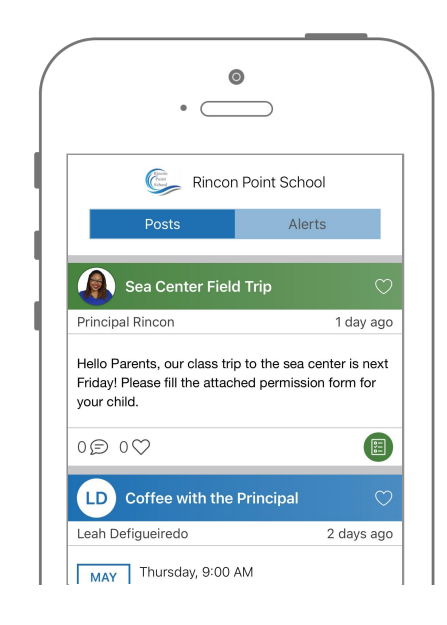

**Edite su preferencias y comience a recibir mensajes relevantes para su estudiante.**

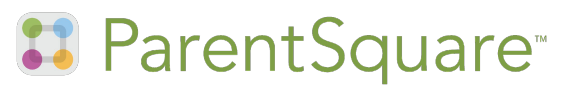

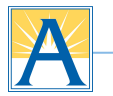

### Cómo asegurarse de que te mantengas conectado

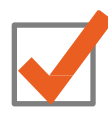

Activa tu cuenta e ingresa.

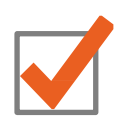

Asegúrese de que la escuela tiene su correcto correo electrónico y número de teléfono móvil.

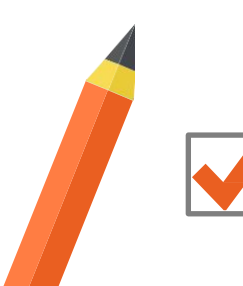

Establezca sus preferencias de notificación en ParentSquare.

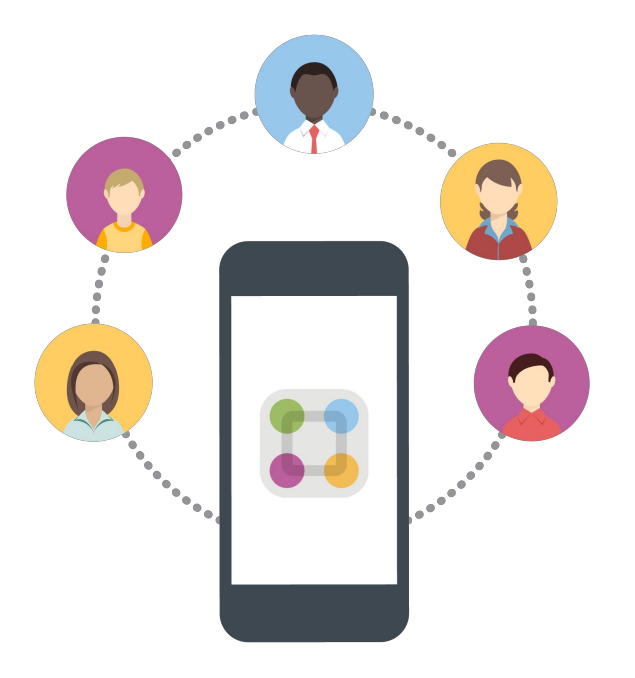

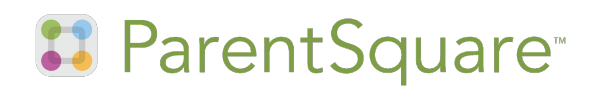

### Elija sus preferencias de notificación

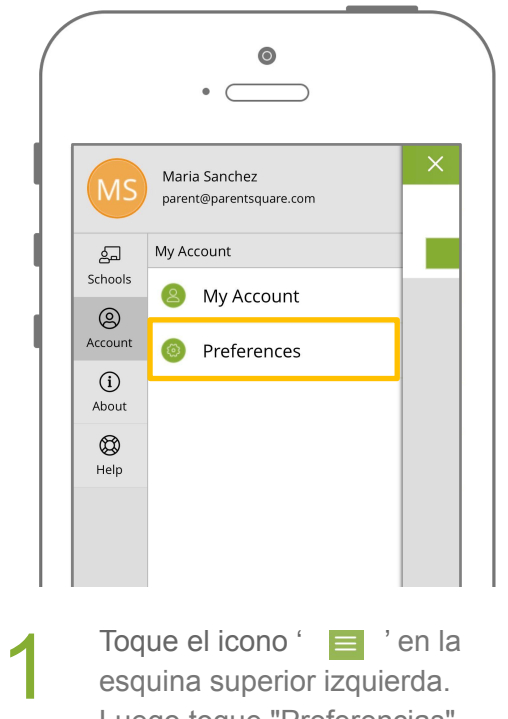

 $I$ oque el icono  $\equiv$  ' en la esquina superior izquierda. Luego toque "Preferencias"

.

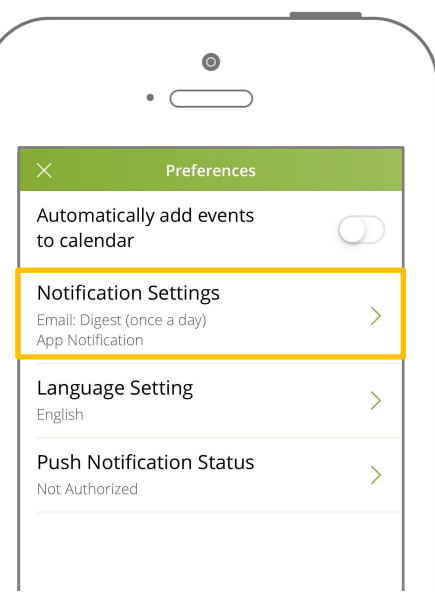

Toca 'Configuración de<br>notificaciones' notificaciones' 3. Selecciona cómo te

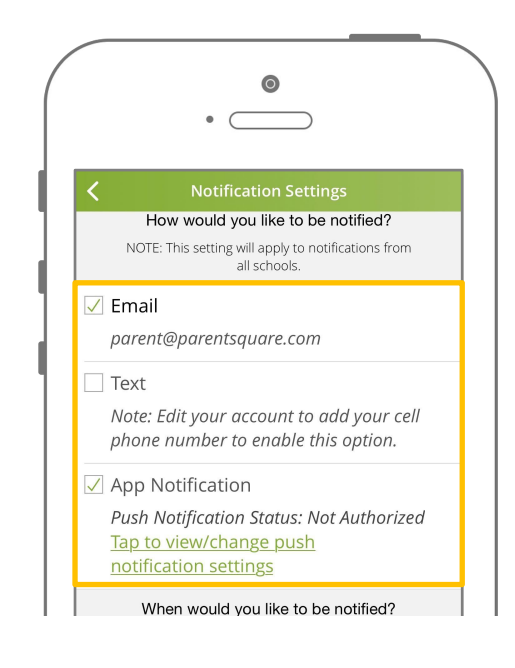

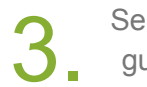

gustaría ser notificado

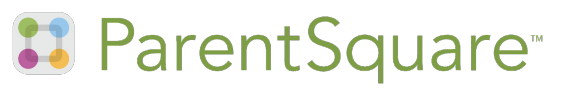

# **¿Cuál es la diferencia?**

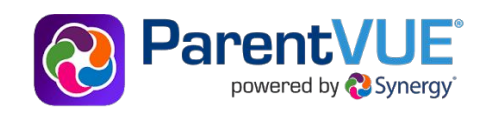

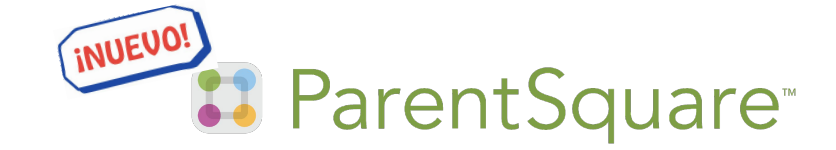

#### **Use ParentVUE para acceder al registro académico de sus estudiantes:**

- Actualice la información de la familia y los contactos de emergencia a través del "Paquete de regreso a clases (electrónico)"
- Vea las paradas de autobús
- Reporte y vea las ausencias
- Vea los horarios de clase y las calificaciones

**Acceda a su cuenta visitando vue.apsva.us o a través de la aplicación móvil**

#### **Utilice ParentSquare para comunicarse:**

- Reciba mensajes de APS (anuncios, alerta, etc.) en su idioma por correo electrónico, texto y aplicación móvil
- Envíe y reciba textos de los maestros con traducción automática
- Reciba notificaciones de asistencia y firme permisos
- Establezca preferencias para reducir la frecuencia de comunicación

**Acceda a su cuenta visitando parentsquare.com/signin o a través de la aplicación móvil**

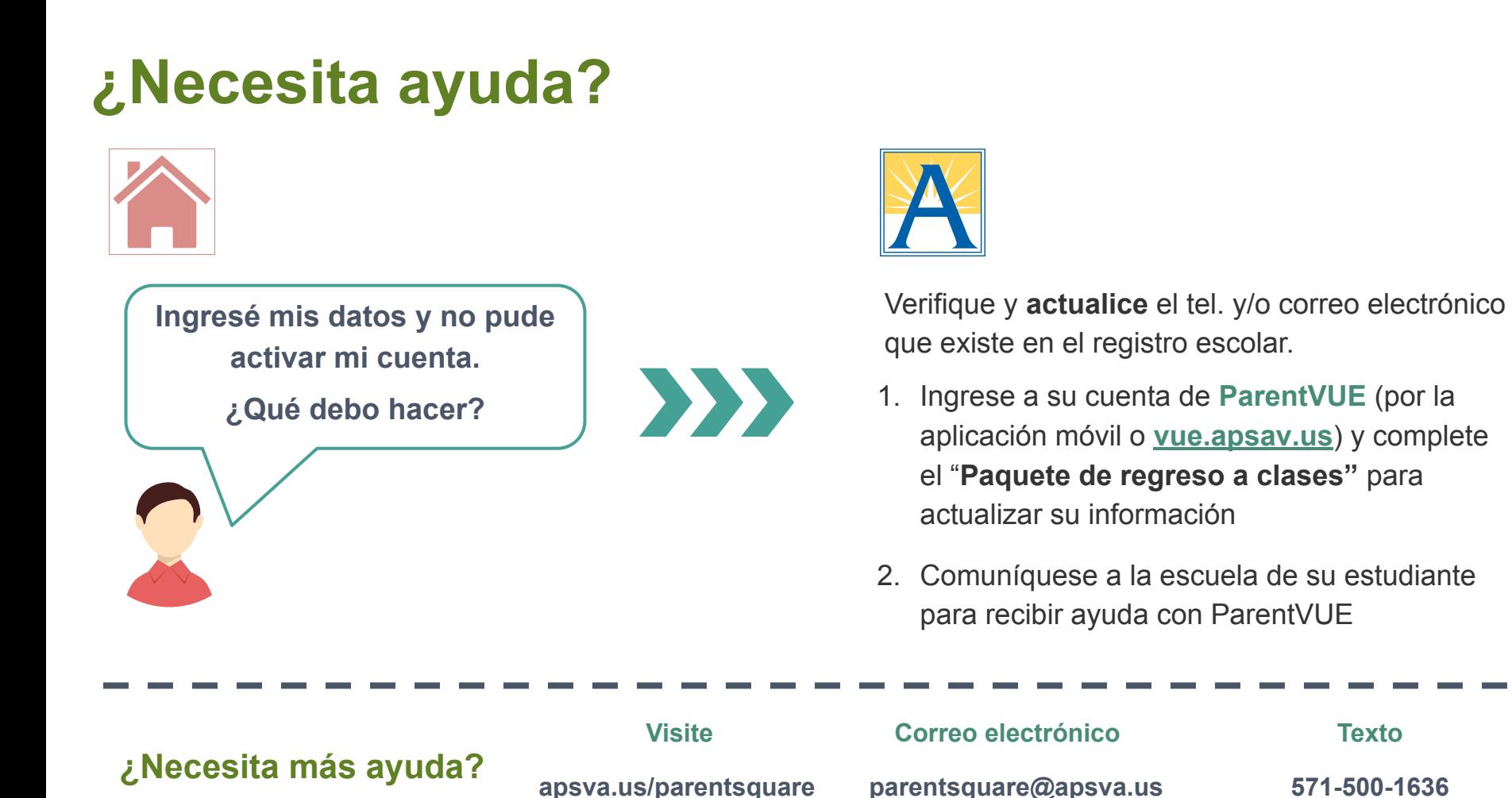